# **DISEÑO Y DESARROLLO DE UN SITIO WEB RESPONSIVE PARA EL TALLER DE REPARACIÓN DE VEHÍCULOS CELIO MOTOR**

Informe de trabajo PEC 5 – Cierre

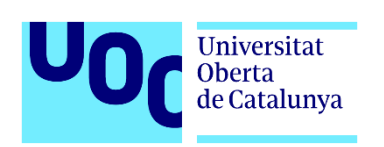

Máster Universitario en Aplicaciones Multimedia Itinerario Profesional

Autora: María Cristina Paz Díaz Profesora: Laura Porta Simó Profesor colaborador: Mikel Zorrilla Berasategui 12-04-2021

## **1. Planificación prevista para la entrega.**

La planificación de se puede ver en la siguiente tabla con cada una de las tareas que componen las PECs. El nombre de las tareas, la fecha de inicio, la fecha de fin, la duración y el estado de la tarea.

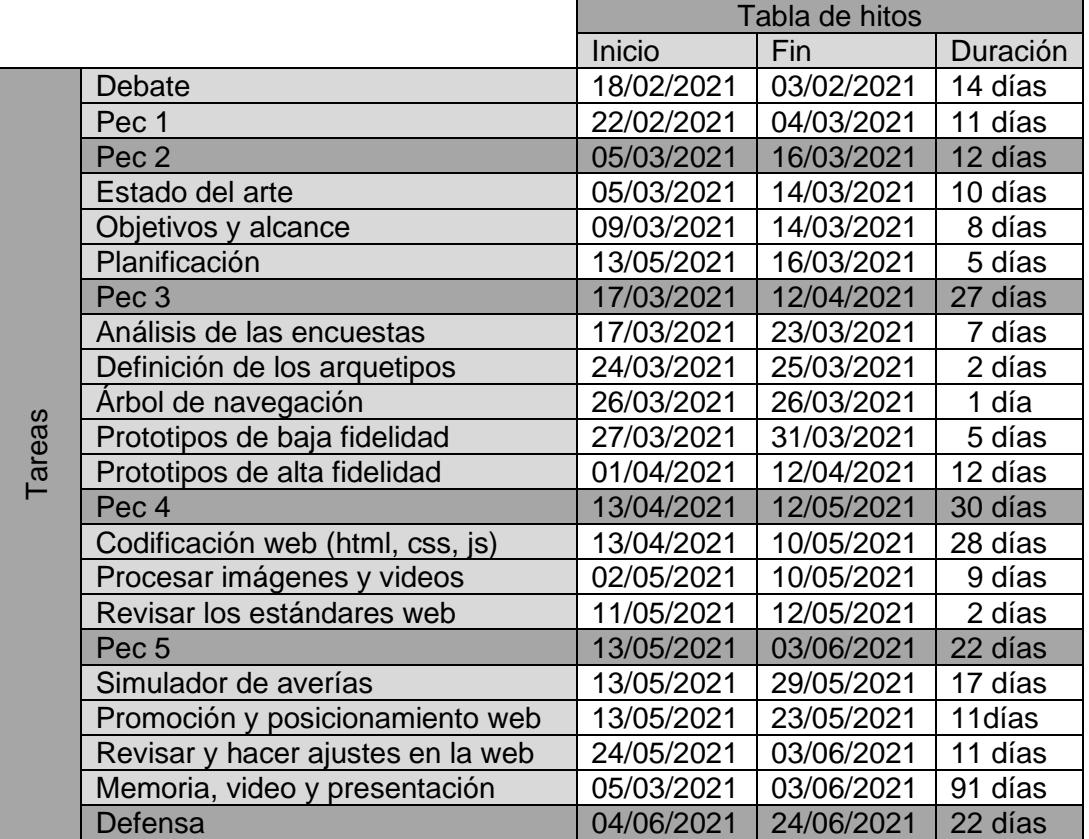

Tabla 1: Tabla de hitos

## **2. Detalle de las tareas previstas en la entregas.**

Tarea 1 Estado del arte: Realizada. Se realizó en el plazo previsto sin incidencias.

Tarea 2 Objetivo y alcance: Realizada. Se realizó en el plazo previsto sin incidencias.

Tarea 3 Planificación: Realizada. Se realizó en el plazo previsto sin incidencias.

Tarea 4 Análisis de las encuestas: Realizada. Se retrasó el plazo en 5 días debido a que fue necesario emplear más tiempo del previsto en el análisis de los datos obtenidos de las encuestas.

Tarea 5 Definición de arquetipos: Realizada. Se realizó en el plazo previsto sin incidencias. No obstante la fecha de inicio se retrasó en 5 días debido al retraso en la tarea anterior.

Tarea 6 Árbol de navegación: Realizada. Se adelantó el plazo en 1 día debido a que esta tarea se pudo realizar en 1 solo día en lugar de los 2 días que se tenían previstos inicialmente. No obstante la fecha de inicio se retrasó en 5 días.

Tarea 7 Prototipos de baja fidelidad: Realizada. Se adelantó en un plazo de 3 días debido a que esta tarea se pudo realizar en 5 días en lugar de los 8 días que se tenían previsto inicialmente. No obstante la fecha de inicio se retrasó en 3 días.

Tarea 8 Prototipos de alta fidelidad: Realizada. Se realizó en el plazo previsto sin incidencias.

Tarea 9 Codificación web: Realizada. Se realizo en el plazo previsto sin incidencias.

Tarea 10 Procesar imágenes y videos: Realizada. Se realizó en el plazo previsto sin incidencias.

Tarea 11 Revisar los estándares web: Realizada. Se realizó en el plazo previsto sin incidencias.

Tarea 12 Simulador de diagnóstico de averías: Se retraso su inicio, y se realizó en un periodo mayor del previsto, el motivo es que la carga laboral en la empresa, ha restado horas al tiempo previsto para dedicar.

Tarea 13 Promoción y posicionamiento web: Se realizó en el plazo previsto sin incidencias.

Tarea 14 Revisar y hacer ajustes en la web: Se realizó en el plazo previsto sin incidencias.

Tarea 15 Memoria, video y presntación: Se realizó en el plazo previsto sin incidencias.

#### **3. Nueva versión de la planificación.**

Como resultado se presenta una nueva versión de la planificación con los ajustes pertinentes en las etapas pasadas.

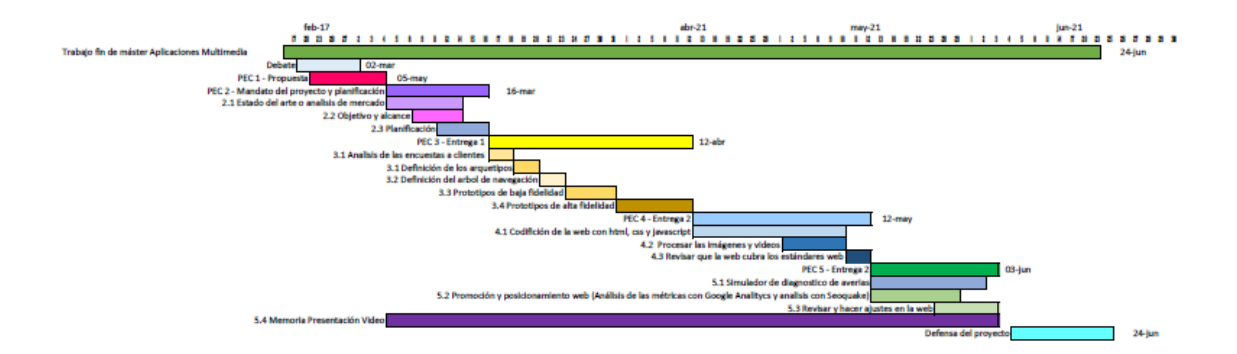

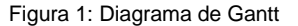

#### **4. Decisiones tomadas**

La principales decisiones tomadas en este etapa han sido:

• Decisión 1: Se decidió analizar el contexto actual en el mundo multimedia, consultando datos del INE, de The Neilsen etc.

• Decisión 2: Se analizó la competencia, observando las paginas webs de los principales competidores, analizando si cumplen los estándares web, si cuentan con elementos semánticos, si son responsive y se analizaron también con SeoQuake, centrándose en la fecha de indexación.

• Decisión 3: Se decidió aumentar es plazo de la tarea de análisis de las encuestas a clientes para poder analizar los resultados con mayor detenimiento, aunque este análisis conllevo que las siguientes tareas fueran con un retraso de 5 días.

• Decisión 4: Los arquetipos de usuario se definieron partiendo de los datos obtenidos en las encuestas realizadas a los clientes, por ello su definición se tuvo que retrasar 5 días.

• Decisión 5: Se decidió junto con la definición de los arquetipos de usuarios definir también los escenarios, algo que inicialmente no se detallaba en la planificación pero que es de mucha ayuda para definir los parámetros que mejorar la experiencia de usuario.

• Decisión 6: Se decidió utilizar para la realización de los prototipos de baja fidelidad el programa adobe illustrator, ya que se cuenta con bastante experiencia con el mismo y el resultado es muy similar al que se podría obtener de otros programas más específicos como el Balsamiq.

• Decisión 7: Los prototipos de baja fidelidad se han definido de modo aproximado para sentar las bases de lo que será la estructura de la página web, como se puede ver estos prototipos de baja fidelidad difieren un poco de lo que son los prototipos de alta fidelidad.

• Decisión 8: Para la realización de los prototipos de alta fidelidad se utilizó el software Axure, puesto que ya se contaba con experiencia en el de otras asignaturas del máster y ya se había utilizado en otras ocasiones, se pensó en usar quizás Justinmind, pero es más completo Axure.

• Decisión 9: El logo que se utilizará para la web será el que tiene actualmente el taller, que data del 2012 junto con la identidad corporativa, no se prevé cambiarlo dado que es el que se utiliza en todos los documentos como facturas, ordenes de reparación, tarjetas de aceite etc.

• Decisión 10: Se utiliza la técnica divide el dólar para ver claramente donde se deben aplicar los recursos, es una forma de ver claramente donde se van a utilizar los recurso, es decir, que partes de la web llevarán mucha más carga de trabajo que otras y porque, teniendo en cuenta el análisis.

• Decisión 11: Inicialmente, para la creación de la web se comenzó por el lenguaje html, para ello se fueron definiendo las diferentes partes de la misma. Las partes se fueron etiquetando con las etiquetas semánticas de html5, de este modo se dota de significado a cada una de las partes que componen la estructura de las páginas. Se tomo esta decisión porque para llevar a cabo un buen desarrollo de un sitio web es vital partir de una estructura correcta, y a partir de esta se irá maquetando toda la parte estética con css.

• Decisión 12: Teniendo en cuenta los mockups de la página, se intentó seguir de la forma más fiel posible la maquetación de la página, para ello se utilizaron herramientas avanzadas de html y css, tales como el grid y el flexbox.

• Decisión 13: En la página principal el usuario encontrará un apartado con la cabecera de la página, esta cabecera será común en todas las páginas del sitio web. En dicha cabecera se puede observar una imagen de un motor de un coche, dicha imagen esta puesta como background desde los estilos css, esto significa que un usuario que acceda a través de un lector de pantalla no tendrá conocimiento de dicha imagen. Se decidió hacer esto así porque no se quería que dicha imagen tuviera sentido semántico, ya que lo importante en este caso es el imagotipo de Celio Motor, dicha imagen si es un elemento html y por tanto tiene carácter semántico. En dicha cabecera se decidió incorporar un menú con el navegador de las rrss, en este caso servirá para dar acceso a facebook y a linkedin.

• Decisión 14: Se utiliza favicons para poner el icono en la pestaña del navegador, esta imagen es el imagotipo de Celio Motor, este icono sirve de ayuda para que el usuario identifique la página fácilmente, esto es posible porque favicons permite escoger una imagen personalizada.

• Decisión 15: En el head de la página se utilizaron las palabras clave que sirven al navegador para localizar el sitio web, en este caso las palabras claves escogidas son el tipo de negocio, los servicios que realiza.

• Decisión 16: En el head de la página también se usa la descripción del sitio web.

• Decisión 17: En el head inicialmente se dejó el enlace de los iconos fontawesome, aunque finalmente en el caso de la web no se utilizaron, porque no se vio interesante incluirlos.

• Decisión 18: Se enlazó la hoja de estilos css, mediante un enlace porque este es el modo más correcto de incluir los estilos css, ya que mediante ese archivo de css podemos aplicar estilos a todo el sitio web. De este modo, solo será necesario cargar los estilos una única vez. Además el hecho de que sea un archivo css externo mejora la carga de la página ya que el css no tiene que volver a ser cargado cada vez que cambiemos de página.

• Decisión 19: La página web del inicio está compuesta por un header o cabecera, que ya se comentó anteriormente. También cuenta con un main que es el cuerpo de la página y un footer que será el pie de página, dicho pie de página también es común a todas las páginas del sitio web. Es importante que tanto el header como el footer sean los mismos en las diferentes páginas porque ayuda al usuario a situarse en el sitio web, además le da un toque de uniformidad al sitio.

• Decisión 20: En el main de la página principal se estructuran las diferentes secciones de la web, en este caso la primera sección es servicios donde se enumeran en una lista los servicios que ofrece el taller. En cuanto al css aplicado a esta sección se decidió utilizar flexbox, dado que se considera que es el más adecuado en este caso, ya que permite a la lista de servicios irse adaptando a los diferentes tamaños de pantalla.

• Decisión 21: En el caso de la sección promociones se utilizó el grid, que a diferencia del flexbox da una visión más rígida de la maquetación, algo que se veía mucho más adecuado en el caso de las promociones. En este caso las promociones actualmente en el taller son tres, las cuales se componen de los elementos semánticos artículo, en este caso cada promoción se trata como

un artículo diferente. Estos artículos cuentan con un título que define el nombre de la promoción, un párrafo con la explicación breve de en qué consiste dicha promoción, una imagen que se adecúa a dicha promoción y que es en svg para que sea vectorial y no se píxele, independientemente del zoom que el usuario haga en la página, y un enlace o ancla que permite al usuario pasar a la página promociones.

• Decisión 22: En la sección contacto se decidió incluir el mapa de Google Maps, se incluyó también el teléfono tanto fijo como móvil, de modo que si el usuario pincha en ellos accede directamente a llamar al taller, del mismo modo sucede con el correo del taller, si el usuario pincha en dicho enlace accede a su correo y puede enviar un correo. A mayores se incluye un enlace a un formulario de contacto donde el usuario puede cumplimentar con sus datos y los del vehículo y hacer la consulta que vea necesaria. En este caso para la maquetación en css se optó también por grid, y en los diferentes tipos de dispositivos sigue un esquema similar.

• Decisión 23: La sección horario, donde el cliente puede ver el horario del taller y acceder al apartado cita previa.

• Decisión 24: El apartado taller que tiene el enlace para el simulador de diagnóstico, los consejos y las opiniones de los usuarios. En este caso también se optó por la maquetación con grid, en este caso se configuro en tres columnas, dándole una mayor importancias a los consejos y a las opiniones del usuario. En el caso de las palabras más destacadas que definen el párrafo de consejo se utilizó la etiqueta strong por su carácter semántico. En este caso cada uno de las partes de esta sección se etiquetan como artículos. En el caso de los consejos está distribuidos como una lista no ordenada.

• Decisión 25: Se decidió utilizar el validador del w3c para saber si el sitio web cumple con los estándares web, una vez analizado el html de cada una de las páginas se corrigieron los fallos que el validador mostraba. Tras eso quedan un fallo en la página de inicio, dicho fallos se corresponde con el enlace de Google Maps por lo que en si mismo no es un fallo propio de la página. En la página promociones se corrigen los errores, quedando solo una advertencia, esta advertencia será la misma en la páginas servicios, y dos advertencias en la página cita previa, en la de contacto y en la de presupuesto.

• Decisión 26: Se decidió dejar la parte de JavaScript del formulario de cita previa, presupuesto y contacto para cuando la página sea publicada en internet. Esto se debe a la falta de tiempo para dedicarle a esta parte.

• Decisión 27: Se optimizaron las imágenes, para ello las imágenes de promociones en la página web son svg, porque de este modo son imágenes vectoriales que se pueden estirar o aumentar de tamaño sin perder calidad. Las imágenes vectoriales se han hecho en Adobe Illustrator. En cuanto a las fotografías de los servicios se optimizaron en jpg con Photoshop, reduciéndoles la resolución a 72ppp, una resolución más que adecuada para un dispositivo móvil, ya que las pantallas no necesitan tanta resolución como una imagen de imprenta, en cuanto a la calidad del jpg se escogió la calidad máxima de jpg y en formato progresivo. El uso del formato progresivo lo que hace es que permite al usuario ir viendo la imagen desde un primer momento, y a medida que llegan los datos va mejorando la calidad en sucesivas pasadas. Las imágenes SVG, si que pesan bastante más, pero son un menor número de imágenes, además son algo personalizado por lo que se ve adecuado ponerlas en un formato que aunque se mire la página con un zoom muy grande esta no pierda calidad. En cuanto a los logos de las marcas de ruedas, de aceites o el logo de Itv, en estos casos se optó por el formato png, principalmente porque estas imágenes son sin fondo, además se adaptaron de tamaño, para que todas ellas tuviesen el mismo margen transparente. En cuanto al tamaño de las mismas, en el caso de los logos con el css se les define a todos el mismo tamaño, lo mismo sucede con las fotos en jpg de servicios, que con css también se les define el tamaño. En cuanto al svg, ya en illustrator se usó el mismo tamaño de archivo.

• Decisión 28: Se colocaron todos los atributos alt y title para que el usuario tenga conocimiento de la descripción de la imagen y del título del enlace.

• Decisión 29: En cuanto al simulador de diagnosis de averías, dado a que no se había contado con el tiempo necesario para la realización del simulador en la pec anterior, se tuvo que dejar para la siguiente entrega, es por ello que se entrega ahora. Para intentar agilizar se ha partido de una felicitación navideña que se había realizado en el semestre anterior en la asignatura de Integración Digital de Contenidos, y a partir de esta se ha ido realizando el simulador.

• Decisión 30: Se analizó la página con SeoQuake y con Google Analitycs, aprovechando los conocimientos de asignaturas como Promoción y Posicionamiento Web, así como la asignatura de Analítica y Posicionamiento Web.

• Decisión 31: Se hicieron los ajustes pertinentes en la pagina web, aunque cierto es que de haber tenido mas tiempo se habría intentado pulir mucho mas el aspecto en css. De cara al futuro se seguirá trabajando en ella con el objetivo de mejorarla un poco más.

• Decisión 32: No se ha incluido el processing en la página web por falta de tiempo, no obstante se intentará incluir de cara al futuro para ofrecer un servicio extra a los clientes. Se dejo el enlace en la página.